# **GENE-8315**

Onboard Intel® ULV Celeron® M
600MHz/1.0GHz ZC or
Celeron® M 1.3GHz/1.5GHz
Processor
SubCompact Board
With 18/24-bit Dual-channel LVDS
AC97 2CH Audio

GENE-8315 Manual Rev. A 3rd Ed. February 2009

# Copyright Notice

This document is copyrighted, 2009. All rights are reserved. The original manufacturer reserves the right to make improvements to the products described in this manual at any time without notice.

No part of this manual may be reproduced, copied, translated, or transmitted in any form or by any means without the prior written permission of the original manufacturer. Information provided in this manual is intended to be accurate and reliable. However, the original manufacturer assumes no responsibility for its use, or for any infringements upon the rights of third parties that may result its use.

The material in this document is for product information only and is subject to change without notice. While reasonable efforts have been made in the preparation of this document to assure its accuracy, AAEON assumes no liabilities resulting from errors or omissions in this document, or from the use of the information contained herein.

AAEON reserves the right to make changes in the product design without notice to its users.

# Acknowledgments

All other products' name or trademarks are properties of their respective owners.

- Award is a trademark of Award Software International, Inc.
- CompactFlash™ is a trademark of the Compact Flash Association.
- Intel<sup>®</sup>, Celeron<sup>®</sup> M are trademarks of Intel<sup>®</sup> Corporation.
- Microsoft Windows<sup>®</sup> is a registered trademark of Microsoft Corp.
- ITE is a trademark of Integrated Technology Express, Inc.
- IBM, PC/AT, PS/2, and VGA are trademarks of International Business Machines Corporation.
- SoundBlaster is a trademark of Creative Labs, Inc.

Please be notified that all other products' name or trademarks not be mentioned above are properties of their respective owners.

# **Packing List**

Before you begin installing your card, please make sure that the following materials have been shipped:

- 1 GENE-8315 CPU Card with thermal solution
- 1 IDE Cable
- 1 KB/Mouse Cable
- 1 USB Cable
- 1 Jumper Cap
- 1 Quick Installation Guide
- 1 CD-ROM for manual (in PDF format) and drivers

If any of these items should be missing or damaged, please contact your distributor or sales representative immediately.

# **Contents**

# **Chapter 1 General Information**

| 1.1 Introduction                            | 1-2  |
|---------------------------------------------|------|
| 1.2 Features                                | 1-3  |
| 1.3 Specifications                          | 1-4  |
| Chapter 2 Quick Installation Guide          |      |
| 2.1 Safety Precautions                      | 2-2  |
| 2.2 Location of Connectors and Jumpers      | 2-3  |
| 2.3 Mechanical Drawing                      | 2-5  |
| 2.4 List of Jumpers                         | 2-7  |
| 2.5 List of Connectors                      | 2-8  |
| 2.6 Setting Jumpers                         | 2-10 |
| 2.7 Clear CMOS (JP1)                        | 2-11 |
| 2.8 COM2 RI/+5V Selection (JP2)             | 2-11 |
| 2.9 LVDS Inverter Voltage Selection (JP3)   | 2-11 |
| 2.10 CFD Operating Voltage Selection (JP4)  | 2-11 |
| 2.11 LVDS Operating Voltage Selection (JP5) | 2-11 |
| 2.12 Internal USB2.0 Ports (CN1)            | 2-12 |
| 2.13 Primary IDE Hard Drive Connector (CN2) | 2-12 |
| 2.14 Serial Port 1 Connector (CN3)          | 2-13 |
| 2.15 Serial Port 2 (CN4)                    | 2-13 |
| 2.16 Digital I/O Connector (CN5)            | 2-14 |
| 2 17 LVDS Inverter Connector (CN6)          | 2-15 |

|    | 2.18 Front Panel (CN7)2-15                             |
|----|--------------------------------------------------------|
|    | 2.19 Parallel Port Connector (CN8)2-15                 |
|    | 2.20 LVDS Connector (CN9)2-16                          |
|    | 2.21 Audio In/Out/CD-in and MIC Connector (CN10) 2-16  |
|    | 2.22 4P Power Connector (CN11)2-17                     |
|    | 2.23 Ethernet #3 10/100Base-TX RJ-45 Phone Jack (CN12) |
|    | 2-17                                                   |
|    | 2.24 Ethernet #2 10/100Base-TX RJ-45 Phone Jack (CN13) |
|    | 2-17                                                   |
|    | 2.25 Ethernet #1 10/100Base-TX RJ-45 Phone Jack (CN14) |
|    | 2-18                                                   |
|    | 2.26 External 5VSB/PSON# (CN16)2-18                    |
|    | 2.27 FAN Connector (CN17)2-19                          |
|    | 2.28 Mini-DIN PS/2 Connector (CN18)2-19                |
|    | 2.29 External Battery (BAT1)2-19                       |
| Ch | napter 3 Award BIOS Setup                              |
|    | 3.1 System Test and Initialization 3-2                 |
|    | 3.2 Award BIOS Setup                                   |
| Ch | napter 4 Driver Installation                           |
|    | 4.1 Installation                                       |
| Αp | pendix A Programming The Watchdog Timer                |
|    | A.1 Programming A-2                                    |
|    | A.2 ITE 8712 Watchdog Timer Initial Program A-5        |

# GENE-8315

| <b>Appendix</b> | B I/O | Information |
|-----------------|-------|-------------|
|-----------------|-------|-------------|

| -  |                                           |     |
|----|-------------------------------------------|-----|
|    | B.1 I/O Address Map                       | B-2 |
|    | B.2 1 <sup>st</sup> MB Memory Address Map | B-2 |
|    | B.3 IRQ Mapping Chart                     | B-3 |
|    | B.4 DMA Channel Assignments               | B-3 |
| Аp | pendix C Mating Connector                 |     |
|    | C.1 List of Mating Connectors and Cables  | C-2 |

Chapter

General Information

#### 1.1 Introduction

The GENE-8315 is based on Intel<sup>®</sup> ULV Celeron<sup>®</sup> M 600MHz/1.0GHz ZC or Celeron<sup>®</sup> M 1.3GHz (Optional)/1.5GHz processor and 200-pin DDR SODIMM up to 1GB system memory. It is designed to provide the ideal combination of low power, excellent performance, and small size for applications that require a small form factor like AAEON SubCompact Board –GENE-8315.

The most significant feature of GENE-8315 is the LAN port deployment. It accommodates three 10/100Base-TX RJ-45 connectors that allow more and faster network connections. GENE-8315 equips one Intel EP82562ET Ethernet controller and two Realtek RTL8100BL-LF Ethernet controllers for multi-task data transmission in the network. It also provides a basic display mode that is CRT & LVDS multi-displays and has fulfilled market demands to achieve the target of cost efficiency.

For a wide expansion capability, GENE-8315 equips flexible I/O interfaces—2 COM, 4 USB2.0, Parallel port, Digital I/O, Keyboard/Mouse interfaces, etc. In addition, one PATA-33 IDE and one Type II CompactFlash slots to enlarge the storage of GENE-8315. The GENE-8315 combines superb performance and controllable power usage. It is the best solution for supporting diverse applications.

#### 1.2 Features

- Onboard Intel<sup>®</sup> ULV Celeron<sup>®</sup> M 600MHz/ 1.0GHz ZC or Celeron<sup>®</sup> M 1.3GHz (Optional)/ 1.5GHz Processor
- Up to 24-bit Dual-Channel LVDS LCD
- CRT & LVDS Multiple Displays
- DDR266 SODIMM, Max. 1GB
- Three Ethernet Ports
- IDE & Type II CompactFlash™ Slot
- COM x 2/ USB2.0 x 4/ 2CH AC97 2.0 Codec
- +5V Only Operation

# 1.3 Specifications

# System

| • | CPU                 | Onboard Intel® ULV Celeron® M          |
|---|---------------------|----------------------------------------|
|   |                     | 600MHz/ 1.0GHz ZC or                   |
|   |                     | Celeron® M 1.3GHz (Optional)/          |
|   |                     | 1.5GHz                                 |
| • | Memory              | 200-pin DDR SODIMM x 1,                |
|   |                     | Max. 1GB (DDR 266)                     |
| • | Chipset             | Intel <sup>®</sup> 852GM+ICH4          |
| • | I/O Chipset         | IT8712IX                               |
| • | Ethernet            | Intel <sup>®</sup> 82562 x 1 + Realtek |
|   |                     | RTL8100BL x 2,                         |
|   |                     | 10/100Base-TX, RJ-45                   |
|   |                     | connector x 3                          |
| • | BIOS                | Award 1MB Flash ROM                    |
| • | Watchdog Timer      | ITE 8712IX, generates a                |
|   |                     | time-out system reset                  |
| • | Hardware Monitoring | ITE 8712IX, supports power             |
|   |                     | supply voltages, fan speed, and        |
|   |                     | temperature monitoring                 |
| • | Battery             | Lithium battery                        |
| • | Power Requirement   | 4-pin AT power connector + Mini        |
|   |                     | 6-pin connector, supports              |
|   |                     | ATX/AT power, +5V only power           |
|   |                     |                                        |

| SubCompact Board                      | GENE-8315                                             |
|---------------------------------------|-------------------------------------------------------|
|                                       |                                                       |
|                                       | input                                                 |
| <ul> <li>Power Consumption</li> </ul> | Intel <sup>®</sup> Celeron <sup>®</sup> M 1.5GHz, DDR |
| (Typical)                             | 1GB; 5.21A @ +5V                                      |
| Board Size                            | 5.75"(L) x 4" (W)                                     |
|                                       | (146mm x 101.6mm)                                     |
| <ul> <li>Gross Weight</li> </ul>      | 0.88 lb (0.4Kg)                                       |
| Operating Temperature                 | 32°F~140°F (0°C~60°C)                                 |
|                                       | -4°F~158°F (-20°C~70°C) (for                          |
|                                       | GENE-8315W1 w/ ULV 1.0GHz                             |
|                                       | ZC only)                                              |
| Storage Temperature                   | -40°F~176°F (-40°C~80°C)                              |
| Operating Humidity                    | 0% ~ 90% relative humidity,                           |
|                                       | non-condensing                                        |
| <ul> <li>MTBF (Hours)</li> </ul>      | 90,000                                                |
|                                       |                                                       |

# Display: Supports CRT/LCD simultaneous/ dual view display

| • | Chipset     | Intel <sup>®</sup> 852GM integrated VGA |
|---|-------------|-----------------------------------------|
| • | Memory      | Shared system memory up to              |
|   |             | 32MB                                    |
| • | Resolutions | Up to 1600 x 1200 @ 85Hz for            |
|   |             | CRT; Up to 1920 x 1440 @                |
|   |             | 60Hz for CRT; Up to 1600 x              |
|   |             | 1200 @ 18/24-bit dual-channel           |
|   |             | for LCD                                 |

| SubCompact Board | GENE-8315 |
|------------------|-----------|

## I/O

| • | Storage       | PATA-33 x 1 (supports two     |
|---|---------------|-------------------------------|
|   |               | ATAPI devices), Type II       |
|   |               | CompactFlash x 1              |
| • | Serial Port   | RS-232 x 1, RS-232/422/485 x  |
|   |               | 1 (RS-485 w/auto flow)        |
| • | Parallel Port | Supports SPP/EPP/ECP mode     |
| • | USB           | USB2.0 x 4 (one internal      |
|   |               | pin-header & one stack type A |
|   |               | connector)                    |
| • | PS/2 Port     | One Mini-DIN PS/2 K/B and     |
|   |               | Mouse connector               |
| • | Digital I/O   | Supports 8-bit (Programmable) |
| • | IrDA          | One IrDA Tx/Rx header         |
| • | Audio         | Realtek ALC655 2CH, MIC-in/   |
|   |               | Line-in/ Line-out/ CD-in      |

# Chapter

# Quick Installation Guide

#### Notice:

The Quick Installation Guide is derived from Chapter 2 of user manual. For other chapters and further installation instructions, please refer to the user manual CD-ROM that came with the product.

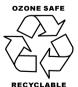

Part No. 2007831510 Printed in Taiwan July 2008

#### 2.1 Safety Precautions

#### Warning!

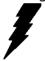

Always completely disconnect the power cord from your board whenever you are working on it. Do not make connections while the power is on, because a sudden rush of power can damage sensitive electronic components.

#### Caution!

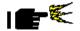

Always ground yourself to remove any static charge before touching the board. Modern electronic devices are very sensitive to static electric charges. Use a grounding wrist strap at all times. Place all electronic components on a static-dissipative surface or in a static-shielded bag when they are not in the chassis

# 2.2 Location of Connectors and Jumpers

## **Component Side**

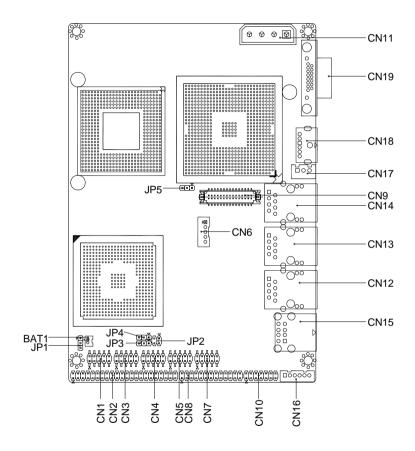

# Solder Side

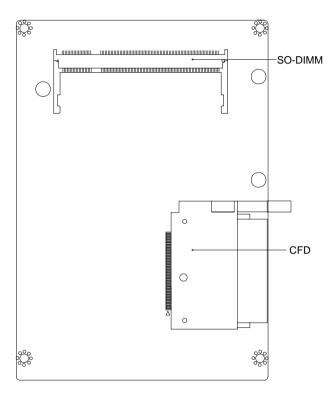

## 2.3 Mechanical Drawing

## **Component Side**

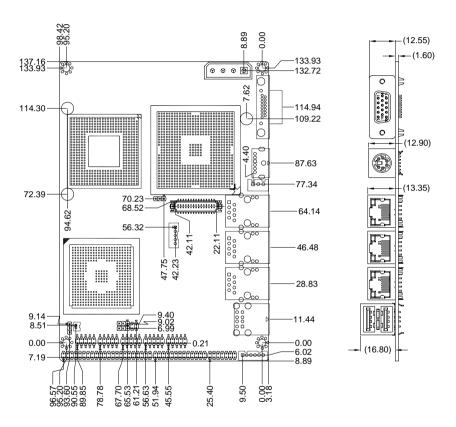

## Solder Side

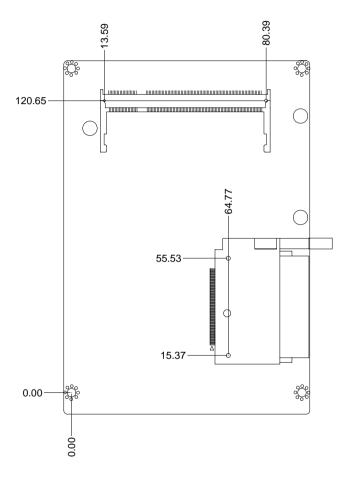

# 2.4 List of Jumpers

The board has a number of jumpers that allow you to configure your system to suit your application.

The table below shows the function of each of the board's jumpers:

## **Jumpers**

| Label | Function                        |
|-------|---------------------------------|
| JP1   | Clear CMOS                      |
| JP2   | COM2 RI/+5V Selection           |
| JP3   | LVDS Inverter Voltage Selection |
| JP4   | CFD Operating Voltage Selection |
| JP5   | LVDS Voltage Selection          |

#### 2.5 List of Connectors

The board has a number of connectors that allow you to configure your system to suit your application. The table below shows the function of each board's connectors:

#### **Connectors**

| Label | Function                                    |
|-------|---------------------------------------------|
| CN1   | Internal USB 2.0 Ports                      |
| CN2   | Primary IDE Hard Drive Connector            |
| CN3   | Serial Port 1 Connector                     |
| CN4   | Serial Port 2 Connector                     |
| CN5   | Digital I/O Connector                       |
| CN6   | LVDS Inverter Connector                     |
| CN7   | Front Panel                                 |
| CN8   | Parallel Port Connector                     |
| CN9   | Dual Channel LVDS Connector                 |
| CN10  | Audio In/Out/CD-in and MIC Connector        |
| CN11  | 4P Power Connector                          |
| CN12  | Ethernet #3 10/100 Base-TX RJ-45 Phone Jack |
| CN13  | Ethernet #2 10/100 Base-TX RJ-45 Phone Jack |
| CN14  | Ethernet #1 10/100 Base-TX RJ-45 Phone Jack |
| CN15  | External USB 2.0 Ports                      |
| CN16  | External 5VSB/PSON# Connector               |
| CN17  | Fan Connector                               |
|       |                                             |

| SubCompact Board             |                              | G E N E - 8 3 1 5     |  |
|------------------------------|------------------------------|-----------------------|--|
| CN18 Mini-Din PS/2 Connector |                              |                       |  |
| CN19                         | CRT Display Conne            | CRT Display Connector |  |
| BAT1                         | BAT1 External Battery        |                       |  |
| CFD1                         | CFD1 Compact Flash Disk Slot |                       |  |

#### 2.6 Setting Jumpers

You configure your card to match the needs of your application by setting jumpers. A jumper is the simplest kind of electric switch. It consists of two metal pins and a small metal clip (often protected by a plastic cover) that slides over the pins to connect them. To "close" a jumper you connect the pins with the clip.

To "open" a jumper you remove the clip. Sometimes a jumper will have three pins, labeled 1, 2 and 3. In this case you would connect either pins 1 and 2 or 2 and 3.

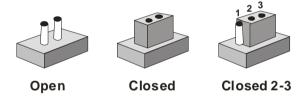

A pair of needle-nose pliers may be helpful when working with jumpers.

If you have any doubts about the best hardware configuration for your application, contact your local distributor or sales representative before you make any change.

Generally, you simply need a standard cable to make most connections.

# 2.7 Clear CMOS (JP1)

| JP1 | Function         |
|-----|------------------|
| 1-2 | Normal (Default) |
| 2-3 | Clear CMOS       |

# 2.8 COM2 RI/+5V Selection (JP2)

| JP2 | Function     |
|-----|--------------|
| 1-2 | +5V          |
| 3-4 | RI (Default) |

# 2.9 LVDS Inverter Voltage Selection (JP3)

| JP3 | Function      |   |
|-----|---------------|---|
| 1-2 | +5V (Default) |   |
| 2-3 | +12V          | _ |

# 2.10 CFD Operating Voltage Selection (JP4)

| JP4 | Function        |
|-----|-----------------|
| 1-2 | +5V             |
| 2-3 | +3.3V (Default) |

# 2.11 LVDS Operating Voltage Selection (JP5)

| JP5 | Function        |
|-----|-----------------|
| 1-2 | +5V             |
| 2-3 | +3.3V (Default) |

# 2.12 Internal USB 2.0 Ports (CN1)

| Pin | Signal   | Pin | Signal   |
|-----|----------|-----|----------|
| 1   | +5 Volt. | 2   | Ground   |
| 3   | Data2 -  | 4   | Ground   |
| 5   | Data2 +  | 6   | Data3 +  |
| 7   | Ground   | 8   | Data3 -  |
| 9   | Ground   | 10  | +5 Volt. |

# 2.13 Primary IDE Hard Drive Connector (CN2)

| Pin | Signal  | Pin | Signal       |
|-----|---------|-----|--------------|
| 1   | IDERST# | 2   | Ground       |
| 3   | D7      | 4   | D8           |
| 5   | D6      | 6   | D9           |
| 7   | D5      | 8   | D10          |
| 9   | D4      | 10  | D11          |
| 11  | D3      | 12  | D12          |
| 13  | D2      | 14  | D13          |
| 15  | D1      | 16  | D14          |
| 17  | D0      | 18  | D15          |
| 19  | Ground  | 20  | N/C          |
| 21  | DREQ    | 22  | Ground       |
| 23  | IOW#    | 24  | Ground       |
| 25  | IOR#    | 26  | Ground       |
| 27  | IORDY   | 28  | Ground       |
| 29  | DACK#   | 30  | Ground       |
| 31  | IRQ14   | 32  | N/C          |
| 33  | A1      | 34  | Cable Detect |
| 35  | A0      | 36  | A2           |
|     |         |     |              |

| s  | ubCompact Board |    | G E N E - 8 3 1 5 |
|----|-----------------|----|-------------------|
|    |                 |    |                   |
| 37 | CS#1            | 38 | CS#3              |
| 39 | ACT#            | 40 | Ground            |
| 41 | +5 Volt.        | 42 | +5 Volt.          |
| 43 | Ground          | 44 | N/C               |

# 2.14 Serial Port 1 Connector (CN3)

#### COM<sub>1</sub>

| Pin | Signal | Pin | Signal |
|-----|--------|-----|--------|
| 1   | DCDA   | 2   | RXA    |
| 3   | TXA    | 4   | DTRA   |
| 5   | Ground | 6   | DSRA   |
| 7   | RTSA   | 8   | CTSA   |
| 9   | RIA    | 10  | N/C    |

# 2.15 Serial Port 2 Connector (CN4)

#### COM2/ RS-232

| Pin | Signal         | Pin | Signal |
|-----|----------------|-----|--------|
| 1   | DCDB           | 2   | RXB    |
| 3   | TXB            | 4   | DTRB   |
| 5   | Ground         | 6   | DSRB   |
| 7   | RTSB           | 8   | CTSB   |
| 9   | RIB / +5 Volt. | 10  | N/C    |

#### COM2/ RS-422

| Pin | Signal | Pin | Signal |
|-----|--------|-----|--------|
| 1   | TXD-   | 2   | RXD+   |
| 3   | TXD+   | 4   | RXD-   |
| 5   | Ground | 6   | N/C    |
| 7   | N/C    | 8   | N/C    |

| Sı   | ubCompact Board |     | G E N E - 8 3 1 5 |
|------|-----------------|-----|-------------------|
| 9    | N/C / +5 Volt.  | 10  | N/C               |
| COM2 | 2/ RS-485       |     |                   |
| Pin  | Signal          | Pin | Signal            |
|      |                 |     |                   |
| 1    | TXD-            | 2   | N/C               |
| 3    |                 | 2   |                   |
|      | TXD-            |     | N/C               |
| 3    | TXD-<br>TXD+    | 4   | N/C<br>N/C        |

# 2.16 Digital I/O Connector (CN5)

| Pin | Signal   | Pin | Signal |
|-----|----------|-----|--------|
| 1   | Port 1   | 2   | Port 2 |
| 3   | Port 3   | 4   | Port 4 |
| 5   | Port 5   | 6   | Port 6 |
| 7   | Port 7   | 8   | Port 8 |
| 9   | +5 Volt. | 10  | Ground |

Note: Digital I/O Address is 801H.

| BIOS    | Connector  | Address | IT8712 GPIO          |
|---------|------------|---------|----------------------|
| Setting | Definition |         | Setting              |
| Port 1  | CN5 Pin 1  | Bit 7   | U40 Pin 20 (GPIO 27) |
| Port 2  | CN5 Pin 2  | Bit 6   | U40 Pin 21 (GPIO 26) |
| Port 3  | CN5 Pin 3  | Bit 5   | U40 Pin 22 (GPIO 25) |
| Port 4  | CN5 Pin 4  | Bit 4   | U40 Pin 23 (GPIO 24) |
| Port 5  | CN5 Pin 5  | Bit 3   | U40 Pin 24 (GPIO 23) |
| Port 6  | CN5 Pin 6  | Bit 2   | U40 Pin 25 (GPIO 22) |
| Port 7  | CN5 Pin 7  | Bit 1   | U40 Pin 26 (GPIO 21) |
|         | •          |         |                      |

| SubCompact Board | G E N E - 8 3 1 5 |
|------------------|-------------------|
|                  |                   |

| Port 8 | CN5 Pin 8 | Bit 0 | U40 Pin 27 (GPIO 20) |
|--------|-----------|-------|----------------------|
|        |           |       |                      |

# 2.17 LVDS Inverter Connector (CN6)

| Pin | Signal               |
|-----|----------------------|
| 1   | +5 Volt. / +12 Volt. |
| 2   | Brightness           |
| 3   | Ground               |
| 4   | Ground               |
| 5   | Backlight Enable     |

# 2.18 Front Panel (CN7)

| Pin          | Signal              |
|--------------|---------------------|
| (-) 1-2 (+)  | ATX Power-on Button |
| (-) 3-4 (+)  | HDD/CFD Active LED  |
| (-) 5-6 (+)  | External Speaker    |
| (-) 7-8 (+)  | Power LED           |
| (-) 9-10 (+) | System Reset Button |

# 2.19 Parallel Port Connector (CN8)

| Pin | Signal | Pin | Signal |
|-----|--------|-----|--------|
| 1   | STB#   | 2   | AFD#   |
| 3   | PTD0   | 4   | ERR#   |
| 5   | PTD1   | 6   | PINIT# |
| 7   | PTD2   | 8   | SLIN#  |
| 9   | PTD3   | 10  | Ground |
| 11  | PTD4   | 12  | Ground |
| 13  | PTD5   | 14  | Ground |
| 15  | PTD6   | 16  | Ground |

| SubCompact Board GENE-8315 |  |
|----------------------------|--|
|                            |  |
| 19 ACK# 20 Ground          |  |
| 21 BUSY 22 Ground          |  |
| 23 PE 24 Ground            |  |
| 25 SLCT 26 N/C             |  |

# 2.20 LVDS Connector (CN9)

| Pin | Signal            | Pin | Signal   |
|-----|-------------------|-----|----------|
| 1   | Back-Light Enable | 2   | N/C      |
| 3   | LCD Volt.         | 4   | Ground   |
| 5   | TXLCLK#           | 6   | TXLCLK   |
| 7   | LCD Volt.         | 8   | Ground   |
| 9   | TXL0#             | 10  | TXL0     |
| 11  | TXL1#             | 12  | TXL1     |
| 13  | TXL2#             | 14  | TXL2     |
| 15  | TXL3#             | 16  | TXL3     |
| 17  | LVDS_DATA         | 18  | LVDS_CLK |
| 19  | TXU0#             | 20  | TXU0     |
| 21  | TXU1#             | 22  | TXU1     |
| 23  | TXU2#             | 24  | TXU2     |
| 25  | TXU3#             | 26  | TXU3     |
| 27  | LCD Volt.         | 28  | Ground   |
| 29  | TXUCLK#           | 30  | TXUCLK   |

# 2.21 Audio In/ Out/ CD-in and MIC Connector (CN10)

| Pin | Signal | Pin | Signal  |
|-----|--------|-----|---------|
| 1   | MIC    | 2   | MIC_Vcc |
| 3   | Ground | 4   | CD_GND  |

| s  | ubCompact Board |    | GENE-8315  |
|----|-----------------|----|------------|
| 5  | LINE_IN L       | 6  | CD_L       |
| 7  | LINE_IN R       | 8  | CD_GND     |
| 9  | Ground          | 10 | CD_R       |
| 11 | LINE_OUT L      | 12 | LINE_OUT R |
| 13 | Ground          | 14 | Ground     |

## 2.22 4P Power Connector (CN11)

| Pin | Signal    |
|-----|-----------|
| 1   | +12 Volt. |
| 2   | Ground    |
| 3   | Ground    |
| 4   | +5 Volt.  |

# 2.23 Ethernet #3 10/100Base-TX RJ-45 Phone Jack (CN12)

#### Ethernet RJ-45 Connector/ Intel 82562ET

| Pin | Signal  | Pin | Signal   |
|-----|---------|-----|----------|
| 1   | RXD-    | 2   | RXD+     |
| 3   | RCT     | 4   | N/C      |
| 5   | N/C     | 6   | TCT      |
| 7   | TXD-    | 8   | TXD+     |
| 9   | ACT_LED | 10  | LINK_LED |
| 11  | SPD_LED | 12  | Ground   |
| 13  | Ground  | 14  | Ground   |

# 2.24 Ethernet #2 10/100Base-TX RJ-45 Phone Jack (CN13)

#### Ethernet RJ-45 Connector/ Realtek RTL8100BL

| Pin | Signal | Pin | Signal |
|-----|--------|-----|--------|
| 1   | RXD-   | 2   | RXD+   |

| SubCompact Board |            | G E N E - 8 3 1 5 |          |  |
|------------------|------------|-------------------|----------|--|
| 3                | RCT        | 4                 | N/C      |  |
| 5                | N/C        | 6                 | TCT      |  |
| 7                | TXD-       | 8                 | TXD+     |  |
| 9                | ACT_LED    | 10                | LINK_LED |  |
| 11               | +3.3 Volt. | 12                | SPD_LED  |  |
| 13               | Ground     | 14                | Ground   |  |

# 2.25 Ethernet #1 10/100Base-TX RJ-45 Phone Jack (CN14)

#### Ethernet RJ-45 Connector/ Realtek RTL8100BL

| Pin | Signal     | Pin | Signal   |
|-----|------------|-----|----------|
| 1   | RXD-       | 2   | RXD+     |
| 3   | RCT        | 4   | N/C      |
| 5   | N/C        | 6   | TCT      |
| 7   | TXD-       | 8   | TXD+     |
| 9   | ACT_LED    | 10  | LINK_LED |
| 11  | +3.3 Volt. | 12  | SPD_LED  |
| 13  | Ground     | 14  | Ground   |

# 2.26 External 5VSB/PSON# (CN16)

| Pin | Signal           |
|-----|------------------|
| 1   | N/C              |
| 2   | Ground           |
| 3   | N/C              |
| 4   | Ground           |
| 5   | PS_ON#           |
| 6   | +5 Volt. Standby |

## 2.27 FAN Connector (CN17)

| Pin | Signal                          |
|-----|---------------------------------|
| 1   | FAN Sense                       |
| 2   | +5 Volt. / +12 Volt. (Optional) |
| 3   | Ground                          |

## 2.28 Mini-DIN PS/2 Connector (CN18)

| Pin | Signal        | Pin | Signal         |
|-----|---------------|-----|----------------|
| 1   | Keyboard Data | 2   | Mouse Data     |
| 3   | Ground        | 4   | Shield         |
| 5   | +5 Volt.      | 6   | Keyboard Clock |
| 7   | Shield        | 8   | Mouse Clock    |

# 2.29 External Battery (BAT1)

| Pin | Signal          |
|-----|-----------------|
| 1   | VBAT (+3 Volt.) |
| 2   | Ground          |

# Below Table for China RoHS Requirements 产品中有毒有害物质或元素名称及含量

#### **AAEON Main Board/ Daughter Board/ Backplane**

|        | 有毒有害物质或元素 |      |      |          |       |        |  |
|--------|-----------|------|------|----------|-------|--------|--|
| 部件名称   | 铅         | 汞    | 镉    | 六价铬      | 多溴联苯  | 多溴二苯醚  |  |
|        | (Pb)      | (Hg) | (Cd) | (Cr(VI)) | (PBB) | (PBDE) |  |
| 印刷电路板  |           | 0    |      |          | 0     | 0      |  |
| 及其电子组件 | ×         |      | 0    | 0        | 0     | 0      |  |
| 外部信号   | ×         | 0    | 0    | 0        | 0     | 0      |  |
| 连接器及线材 | ^         | O    | )    |          | O     | O      |  |
|        |           |      |      |          |       |        |  |
|        |           |      |      |          |       |        |  |
|        |           |      |      |          |       |        |  |
|        |           |      |      |          |       |        |  |
|        |           |      |      |          |       |        |  |
|        |           |      |      |          |       |        |  |
|        |           |      |      |          |       |        |  |
|        |           |      |      |          |       |        |  |

- O: 表示该有毒有害物质在该部件所有均质材料中的含量均在 SJ/T 11363-2006 标准规定的限量要求以下。
- X:表示该有毒有害物质至少在该部件的某一均质材料中的含量超出 SJ/T 11363-2006 标准规定的限量要求。

备注: 此产品所标示之环保使用期限,系指在一般正常使用状况下。

Chapter 3

Award BIOS Setup

#### 3.1 System Test and Initialization

These routines test and initialize board hardware. If the routines encounter an error during the tests, you will either hear a few short beeps or see an error message on the screen. There are two kinds of errors: fatal and non-fatal. The system can usually continue the boot up sequence with non-fatal errors. Non-fatal error messages usually appear on the screen along with the following instructions:

#### Press <F1> to RESUME

Write down the message and press the F1 key to continue the boot up sequence.

# System configuration verification

These routines check the current system configuration against the values stored in the CMOS memory. If they do not match, the program outputs an error message. You will then need to run the BIOS setup program to set the configuration information in memory.

There are three situations in which you will need to change the CMOS settings:

- 1. You are starting your system for the first time
- 2. You have changed the hardware attached to your system
- 3. The CMOS memory has lost power and the configuration information has been erased.

The GENE-8315 CMOS memory has an integral lithium battery backup for data retention. However, you will need to replace the complete unit when it finally runs down.

#### 3.2 Award BIOS Setup

Awards BIOS ROM has a built-in Setup program that allows users to modify the basic system configuration. This type of information is stored in battery-backed CMOS RAM so that it retains the Setup information when the power is turned off.

#### **Entering Setup**

Power on the computer and press <Del> immediately. This will allow you to enter Setup.

#### Standard CMOS Features

Use this menu for basic system configuration. (Date, time, IDE, etc.)

#### Advanced BIOS Features

Use this menu to set the advanced features available on your system.

#### **Advanced Chipset Features**

Use this menu to change the values in the chipset registers and optimize your system performance.

# **Integrated Peripherals**

Use this menu to specify your settings for integrated peripherals. (Primary slave, secondary slave, keyboard, mouse etc.)

# **Power Management Setup**

Use this menu to specify your settings for power management. (HDD power down, power on by ring, KB wake up, etc.)

#### **PnP/PCI Configurations**

This entry appears if your system supports PnP/PCI.

#### **PC Health Status**

This menu allows you to set the shutdown temperature for your system.

## Frequency/Voltage Control

Use this menu to specify your settings for auto detect DIMM/PCI clock and spread spectrum.

#### Load Fail-Safe Defaults

Use this menu to load the BIOS default values for the minimal/stable performance for your system to operate.

# **Load Optimized Defaults**

Use this menu to load the BIOS default values that are factory settings for optimal performance system operations. While AWARD has designated the custom BIOS to maximize performance, the factory has the right to change these defaults to meet their needs.

## Set Supervisor/User Password

Use this menu to set Supervisor/User Passwords.

# Save and Exit Setup

Save CMOS value changes to CMOS and exit setup.

# **Exit Without Saving**

Abandon all CMOS value changes and exit setup.

You can refer to the "AAEON BIOS Item Description.pdf" file in the CD for the meaning of each setting in this chapter.

Chapter

Driver Installation

There are several installation ways depending on the driver package under different Operating System application. The Auto-run program will run automatically. However, if the Auto-run program cannot be run smoothly, please follow the steps below to install the drivers:

Step 1-Install Intel® INF Update for Windows 9x-2003 Driver

Step 2-Install Intel® Extreme Graphics 2 Driver

Step 3-Install Intel® LAN Driver

Step 4-Install Realtek LAN Driver

Step 5-Install Realtek AC97 codec Driver

USB 2.0 Drivers are available for download using Windows Update for both Windows XP and Windows 2000. For additional information regarding USB 2.0 support in Windows XP and Windows 2000, please visit <a href="https://www.microsoft.com/hwdev/usb/">www.microsoft.com/hwdev/usb/</a>.

For installation procedures of each driver, you may see the details in the following.

#### Note:

GENE-8315 adopts two different LAN controllers-Intel<sup>®</sup> EP82562ET and Realtek RTL8100BL-LF. Therefore, please install both the LAN drivers of Step 3 and Step 4 to ensure the three LAN ports can work properly.

#### 4.1 Installation

Insert the GENE-8315 CD-ROM into the CD-ROM drive and install the drivers from Step 1 to Step 5 in order.

- Step 1 Install Intel® INF Update for Windows 9x-2003 Driver
  - Click on the Step 1- Intel INF Update for Windows
     9x-2003 folder and double click on Setup.exe
  - 2. Follow the instructions that the window shows
  - 3. The system will help you install the driver automatically
- Step 2 Install Intel® Extreme Graphics 2 Driver
  - Click on the Step 2 –Intel Extreme Graphics 2 Driver folder and select the OS your system is
  - 2. Double click on Setup.exe located in the OS folder
  - 3. Follow the instructions that the window shows
  - 4. The system will help you install the driver automatically
- Step 3 Install Intel® LAN Driver
  - Click on the Step 3 –Intel LAN Driver folder and select the OS your system is
  - 2. Double click on .exe file located in the OS folder
  - Follow the instructions that the window shows
  - 4. The system will help you install the driver automatically

#### Step 4 - Install Realtek LAN Driver

- Click on the Step 4 –Realtek LAN Driver folder and double click on Setup.exe
- 2. Follow the instructions that the window shows
- 3. The system will help you install the driver automatically

# Step 5 - Install Realtek AC97 codec Driver

- Click on the Step 5 –Realtek AC97 codec Driver folder and then double click on wdm a361.exe
- 2. Follow the instructions that the window shows
- 3. The system will help you install the driver automatically

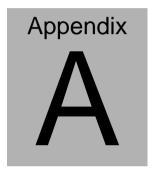

# Programming the Watchdog Timer

#### A.1 Programming

GENE-8315 utilizes ITE 8712 chipset as its watchdog timer controller. Below are the procedures to complete its configuration and the AAEON intial watchdog timer program is also attached based on which you can develop customized program to fit your application.

#### **Configuring Sequence Description**

After the hardware reset or power-on reset, the ITE 8712 enters the normal mode with all logical devices disabled except KBC. The initial state (enable bit ) of this logical device (KBC) is determined by the state of pin 121 (DTR1#) at the falling edge of the system reset during power-on reset.

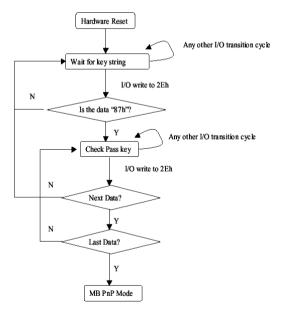

There are three steps to complete the configuration setup: (1) Enter the MB PnP Mode; (2) Modify the data of configuration registers; (3) Exit the MB PnP Mode. Undesired result may occur if the MB PnP

Mode is not exited normally.

#### (1) Enter the MB PnP Mode

To enter the MB PnP Mode, four special I/O write operations are to be performed during Wait for Key state. To ensure the initial state of the key-check logic, it is necessary to perform four write opera-tions to the Special Address port (2EH). Two different enter keys are provided to select configuration ports (2Eh/2Fh) of the next step.

|                     | Address Port | Data Port |
|---------------------|--------------|-----------|
| 87h, 01h, 55h, 55h: | 2Eh          | 2Fh       |

#### (2) Modify the Data of the Registers

All configuration registers can be accessed after entering the MB PnP Mode. Before accessing a selected register, the content of Index 07h must be changed to the LDN to which the register belongs, except some Global registers.

#### (3) Exit the MB PnP Mode

Set bit 1 of the configure control register (Index=02h) to 1 to exit the MB PnP Mode.

#### **WatchDog Timer Configuration Registers**

#### LDN Index R/W Reset Configuration Register or Action

| All 02H | W N/A               | Configure Control                   |
|---------|---------------------|-------------------------------------|
| 07H 71H | R/W 00H             | WatchDog Timer Control Register     |
| 07H 72H | R/W 00H<br>ter      | WatchDog Timer Configuration Regis- |
| 07H 73H | R/W 00H<br>Register | WatchDog Timer Time-out Value       |

## Configure Control (Index=02h)

This register is write only. Its values are not sticky; that is to say, a hardware reset will automatically clear the bits, and does not require the software to clear them.

#### Description Bit 7-2 Reserved 1 Returns to the Wait for Key state. This bit is used when the configuration sequence is completed Resets all logical devices and restores configuration 0 registers to their power-on states. WatchDog Timer Control Register (Index=71h, Default=00h) Bit Description WDT is reset upon a CIR interrupt 6 WDT is reset upon a KBC (mouse) interrupt WDT is reset upon a KBC (keyboard) interrupt WDT is reset upon a read or a write to the Game Port base address 3-2 Reserved Force Time-out. This bit is self-clearing WDT Status 0 1: WDT value reaches 0. 0: WDT value is not 0 WatchDog Timer Configuration Register (Index=72h, Default=00h) Bit Description 7 WDT Time-out value select 1: Second 0: Minute WDT output through KRST (pulse) enable 5-4 Reserved 3-0 Select the interrupt level<sup>Note</sup> for WDT WatchDog Timer Time-out Value Register (Index=73h, Default=00h)

WDT Time-out value 7-0

Description

Bit

7-0

# A.2 ITE8712 Watchdog Timer Initial Program

```
.MODEL SMALL
        CODE
Main:
        CALL Enter_Configuration_mode
        CALL Check_Chip
        mov cl, 7
        call Set_Logic_Device
        ;time setting
        mov cl, 10: 10 Sec
        dec al
Watch_Dog_Setting:
        ;Timer setting
        mov al, cl
        mov cl, 73h
        call Superio_Set_Reg
        ;Clear by keyboard or mouse interrupt
        mov al, 0f0h
        mov cl, 71h
        call Superio_Set_Reg
        ;unit is second.
        mov al, 0C0H
        mov cl, 72h
        call Superio_Set_Reg
```

```
; game port enable
mov cl, 9
call Set_Logic_Device
Initial OK:
CALL Exit_Configuration_mode
MOV AH,4Ch
INT 21h
Enter_Configuration_Mode PROC NEAR
MOV SI, WORD PTR CS: [Offset Cfg_Port]
MOV DX,02Eh
MOV CX,04h
Init 1:
MOV AL, BYTE PTR CS:[SI]
OUT DX,AL
INC SI
LOOP Init 1
RET
Enter_Configuration_Mode ENDP
```

Exit\_Configuration\_Mode PROC NEAR MOV AX,0202h CALL Write\_Configuration\_Data RET

Exit\_Configuration\_Mode ENDP

Check\_Chip PROC NEAR

MOV AL,20h

CALL Read Configuration Data

CMP AL,87h

JNE Not\_Initial

MOV AL,21h

CALL Read\_Configuration\_Data

CMP AL,12h

JNE Not\_Initial

Need Initial:

STC

RET

Not Initial:

CLC

**RET** 

Check\_Chip ENDP

Read\_Configuration\_Data PROC NEAR

MOV DX, WORD PTR CS: [Cfg\_Port+04h]

**OUT DX,AL** 

```
MOV DX, WORD PTR CS: [Cfg_Port+06h]
IN AL, DX
RET
Read Configuration Data ENDP
Write_Configuration_Data PROC NEAR
MOV DX, WORD PTR CS: [Cfg Port+04h]
OUT DX,AL
XCHG AL, AH
MOV DX, WORD PTR CS: [Cfg_Port+06h]
OUT DX,AL
RET
Write_Configuration_Data ENDP
Superio_Set_Reg proc near
push ax
MOV DX,WORD PTR CS:[Cfg_Port+04h]
mov al,cl
out dx,al
pop ax
inc dx
out dx,al
ret
Superio_Set_Reg endp.Set_Logic_Device proc near
```

```
Set_Logic_Device proc near
       push ax
       push cx
       xchg al,cl
       mov cl,07h
       call Superio_Set_Reg
       pop cx
       pop ax
        ret
       Set_Logic_Device endp
       ;Select 02Eh->Index Port, 02Fh->Data Port
       Cfg_Port DB 087h,001h,055h,055h
       DW 02Eh,02Fh
END Main
       Note: Interrupt level mapping
       0Fh-Dh: not valid
       0Ch: IRQ12
       03h: IRQ3
       02h: not valid
       01h: IRQ1
```

00h: no interrupt selected

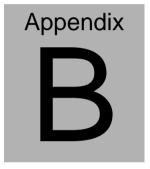

# I/O Information

# **B.1 I/O Address Map**

| Address | Description                                        | User Address |
|---------|----------------------------------------------------|--------------|
| 000-01F | DMA Controller #1                                  | 000-000F     |
| 020-03F | Interrupt Controller #1, Master                    | 020-021      |
| 040-05F | System Timer                                       | 040-043      |
| 060-06F | 8042 (Keyboard Controller)                         | 060-064      |
| 070-07F | Real time Clock, NMI (non-maskable Interrupt) Mask | 070-073      |
| 080-09F | DMA Page Register                                  | 080-08F      |
| 0A0-0BF | Interrupt Controller #2                            | 0A0-0A1      |
| 0C0-0DF | DMA Controller #2                                  | 0C0-0DF      |
| 0F0-0FF | Math Coprocessor                                   | 0F0-0FF      |
| 170-177 | Secondary IDE Channel                              | 170-177      |
| 1F0-1F7 | Primary IDE Channel                                | 1F0-1F7      |
| 2F8-2FF | Serial Port 2                                      | 2F8-2FF      |
| 378-37F | Parallel Printer Port 1                            | 378-37F      |
| 3B0-3DF | EGA / VGA card                                     | 3B0-3DF      |
| 3F8-3FF | Serial Port 1                                      | 3F8-3FF      |

# B.2 1<sup>st</sup> MB Memory Address Map

| Memory Address | Description   |
|----------------|---------------|
| 00000-9FFFF    | System memory |
| A0000-BFFFF    | VGA buffer    |
| C0000-CFFFF    | VGA BIOS      |
| E0000-FFFFF    | System BIOS   |

# **B.3 IRQ Mapping Chart**

| IRQ0 | System Timer              | IRQ8  | System CMOS / Real time |
|------|---------------------------|-------|-------------------------|
|      |                           |       | clock                   |
| IRQ1 | Keyboard                  | IRQ9  | Microsoft ACPI –        |
|      |                           |       | Compliant system        |
| IRQ2 | Cascade to IRQ Controller | IRQ10 | Unused                  |
| IRQ3 | COM2                      | IRQ11 | Unused                  |
| IRQ4 | COM1                      | IRQ12 | PS/2 mouse              |
| IRQ5 | Unused                    | IRQ13 | FPU                     |
| IRQ6 | Unused                    | IRQ14 | Primary IDE             |
| IRQ7 | Printer                   | IRQ15 | Secondary IDE           |

# **B.4 DMA Channel Assignments**

| DMA Channel | Function                        |  |
|-------------|---------------------------------|--|
| 0           | Available                       |  |
| 1           | Available                       |  |
| 2           | Unused                          |  |
| 3           | Available                       |  |
| 4           | Direct Memory Access Controller |  |
| 5           | Available                       |  |
| 6           | Available                       |  |
| 7           | Available                       |  |

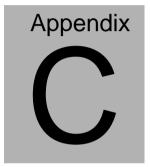

# **Mating Connector**

# **C.1 List of Mating Connectors and Cables**

The table notes mating connectors and available cables.

| Connector<br>Label | Function                             | Mating Connector     |                      | Available<br>Cable               | Cable P/N  |
|--------------------|--------------------------------------|----------------------|----------------------|----------------------------------|------------|
|                    |                                      | Vendor               | Model no             |                                  |            |
| CN1                | Internal USB<br>Connector            | Neltron              | 2026B-10             | USB<br>Cable                     | 1709100201 |
| CN2                | IDE<br>Connector                     | Catch<br>Electronics | B016-009-2           |                                  | 1701440500 |
| CN3                | Serial Port 1<br>Connector           | Neltron              | 2026B-10             | Serial<br>Port<br>Cable          | 1701100206 |
| CN4                | Serial Port 2<br>Connector           | Neltron              | 2026B-10             | Serial<br>Port<br>Cable          | 1701100206 |
| CN5                | Digital I/O<br>Connector             | Neltron              | 2026B-10             |                                  | N/A        |
| CN6                | LVDS<br>Inverter<br>Connector        | Hobase<br>Technology | 2002-H-5             |                                  | N/A        |
| CN7                | Front Panel                          | Neltron              | 2026B-10             |                                  | N/A        |
| CN8                | Parallel Port<br>Connector           | HR                   | A2016H-N-2<br>X13P-A | Parallel<br>Port<br>Cable        | 1701260201 |
| CN9                | Dual<br>Channel<br>LVDS<br>Connector | HIROSE               | DF13-30DS-<br>1.25C  |                                  | N/A        |
| CN10               | Audio<br>Connector                   | Catch<br>Electronics | 052-D200-1<br>4P     | Audio<br>Cable                   | 1700140510 |
| CN11               | 4P Power Connector                   | Neltron              | 8980-04              |                                  | N/A        |
| CN16               | ATX External<br>5VSB<br>Connector    | Catch<br>Electronics | 2418HJ-06            | ATX<br>External<br>5VSB<br>Cable | 1702200205 |

| SubCompact Board | GENE-8315 |
|------------------|-----------|
|                  |           |

| CN17 | CPU FAN<br>Connector          | Hobase<br>Technology | 2503-H-3 |                              | N/A        |
|------|-------------------------------|----------------------|----------|------------------------------|------------|
| CN18 | Mini-Din<br>PS/2<br>Connector | Catch<br>Electronics | MD06F011 | Keyboard<br>& Mouse<br>Cable | 1700060192 |